## **IDE**に **1284P** ボードを登録

**WEB**ページ抜粋. http://d.hatena.ne.jp/SriVidyut/20141106/p1

以下の**5. 6.** は特に実行しなくても,設定が行えました.

1. 下記のURL[の掲示板](http://www.gammon.com.au/forum/?id=11637)にアクセスし、 [http://www.gammon.com.au/forum/?id=11637](http://gammon.com.au/Arduino/Atmega_Board_Programmer.zip)

[Atmega\\_Board\\_Programmer.zip](http://gammon.com.au/Arduino/Atmega_Board_Programmer.zip)と [Atmega\\_Fuse\\_Calculator.zip](http://gammon.com.au/Arduino/Atmega_Fuse_Calculator.zip)をDL(Down Load)

- 2. GitHubの[mighty-1284p](https://github.com/maniacbug/mighty-1284p)プロジェクト頁に行き、頁右側の [Download Zip]からDL(Down Load)
- 3. mighty-1284p-master.zipを展開し、[Arduino](http://d.hatena.ne.jp/keyword/Arduino) [IDE](http://d.hatena.ne.jp/keyword/IDE)の 環境設定のスケッチ保存場所以下のhardwareフォルダ (なければ作る)に移動する。
- 4. [Arduino](http://d.hatena.ne.jp/keyword/Arduino) [IDE](http://d.hatena.ne.jp/keyword/IDE)を起動し[、マイコン](http://d.hatena.ne.jp/keyword/%A5%DE%A5%A4%A5%B3%A5%F3)ボードの欄に Mighty-1284p 16MHz using Optiboot等の一覧への 追加の確認をする。

5. FT232RL[のドライバ](http://www.ftdichip.com/Drivers/VCP.htm)は導入に一癖あり、自己解凍形式を 展開でき[るアーカイバ](http://d.hatena.ne.jp/keyword/%A5%A2%A1%BC%A5%AB%A5%A4%A5%D0)で適宜のディレクトリに一旦展開し、 デバイスマネージャ一覧から [ディスク使用] のボタンを 押す所迄行き指定する形で、USB Serial Converter, USB Serial Portの段取でインストールする (そのまま [インストーラ](http://d.hatena.ne.jp/keyword/%A5%A4%A5%F3%A5%B9%A5%C8%A1%BC%A5%E9)を実行するだけではドライバがインストール されず、更に何処にファイルが転送されたかわかりにくく、 ディスク使用の時に指定先が不明なため)

6. FT232RLの規定の電流申告量90mAでは厳しいかも しれないので<u>FT\_Prog</u>(ドライバと同じ配布元のUtil)で 少々だけ上げたほうがいいかもしれない。自分の場合 出来るだけ繋ぎっぱで動作確認可能にするため、 500mAの申告に変更してみたが寿命を早めるかも? (参考:Google検索 "Arduino [消費電力"](https://www.google.co.jp/search?q=Arduino+%E6%B6%88%E8%B2%BB%E9%9B%BB%E5%8A%9B&oq=Arduino+%E6%B6%88%E8%B2%BB%E9%9B%BB%E5%8A%9B&aqs=chrome..69i57j69i64.5998j0j7&sourceid=chrome&es_sm=122&ie=UTF-8))

## 書き込むための **IDE** 設定確認

### "マイコンボード" の設定

٠

### **Mighty 1284p 16MHz using Optiboot**

### "書き込み装置" の設定

#### **Arduino as ISP**

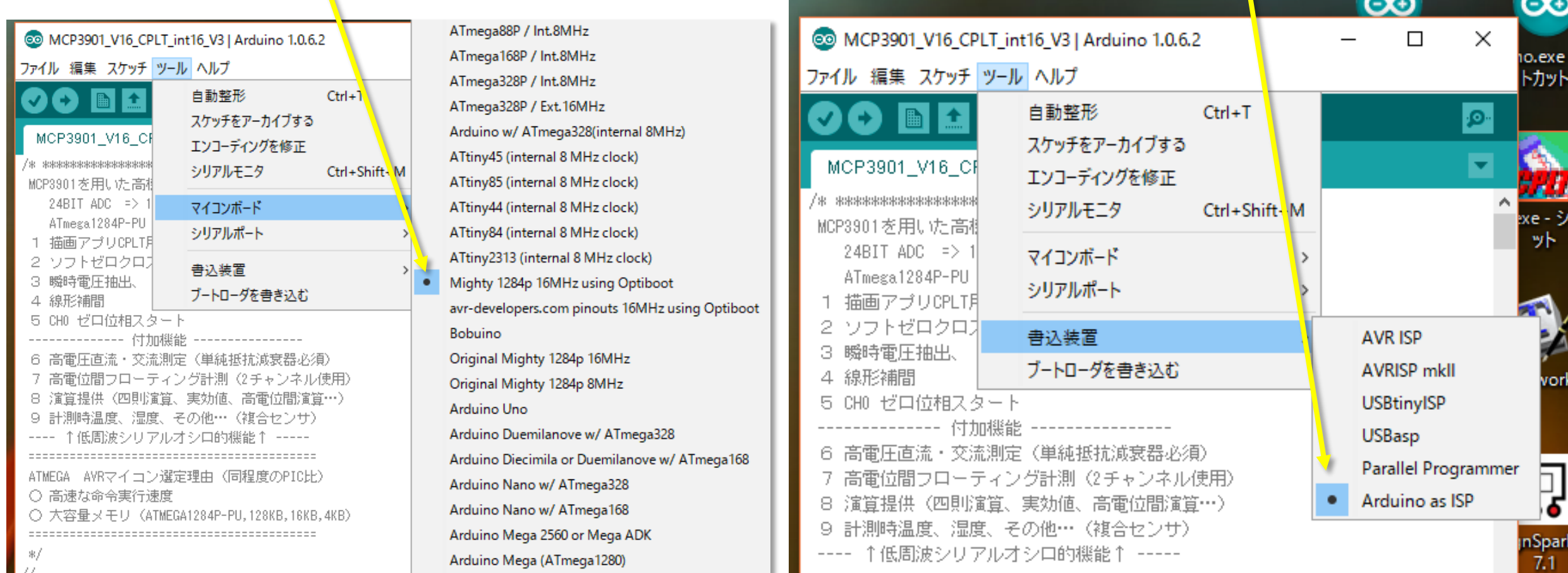

# 書き込むための **IDE** ,変換ケーブル 設定確認

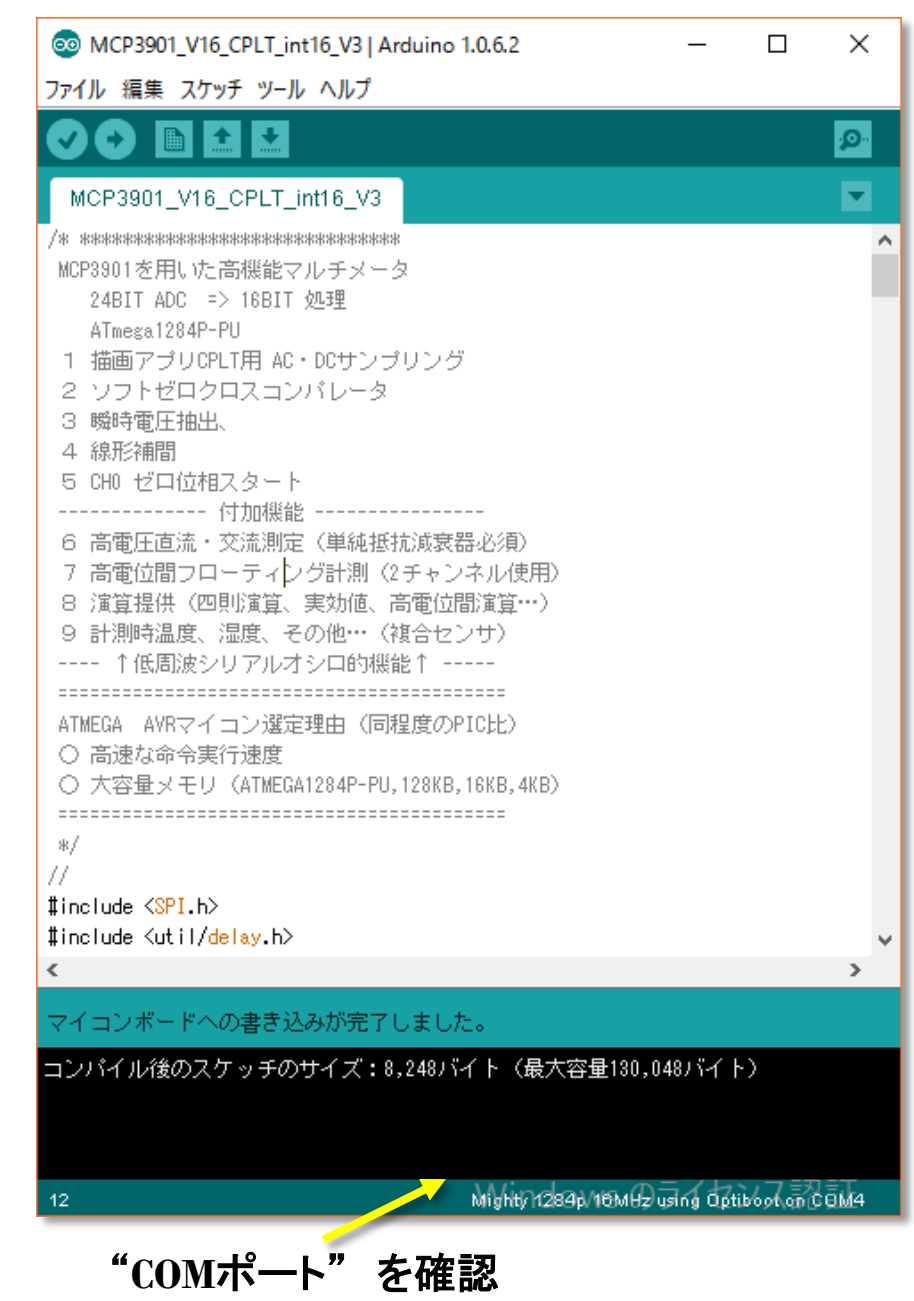

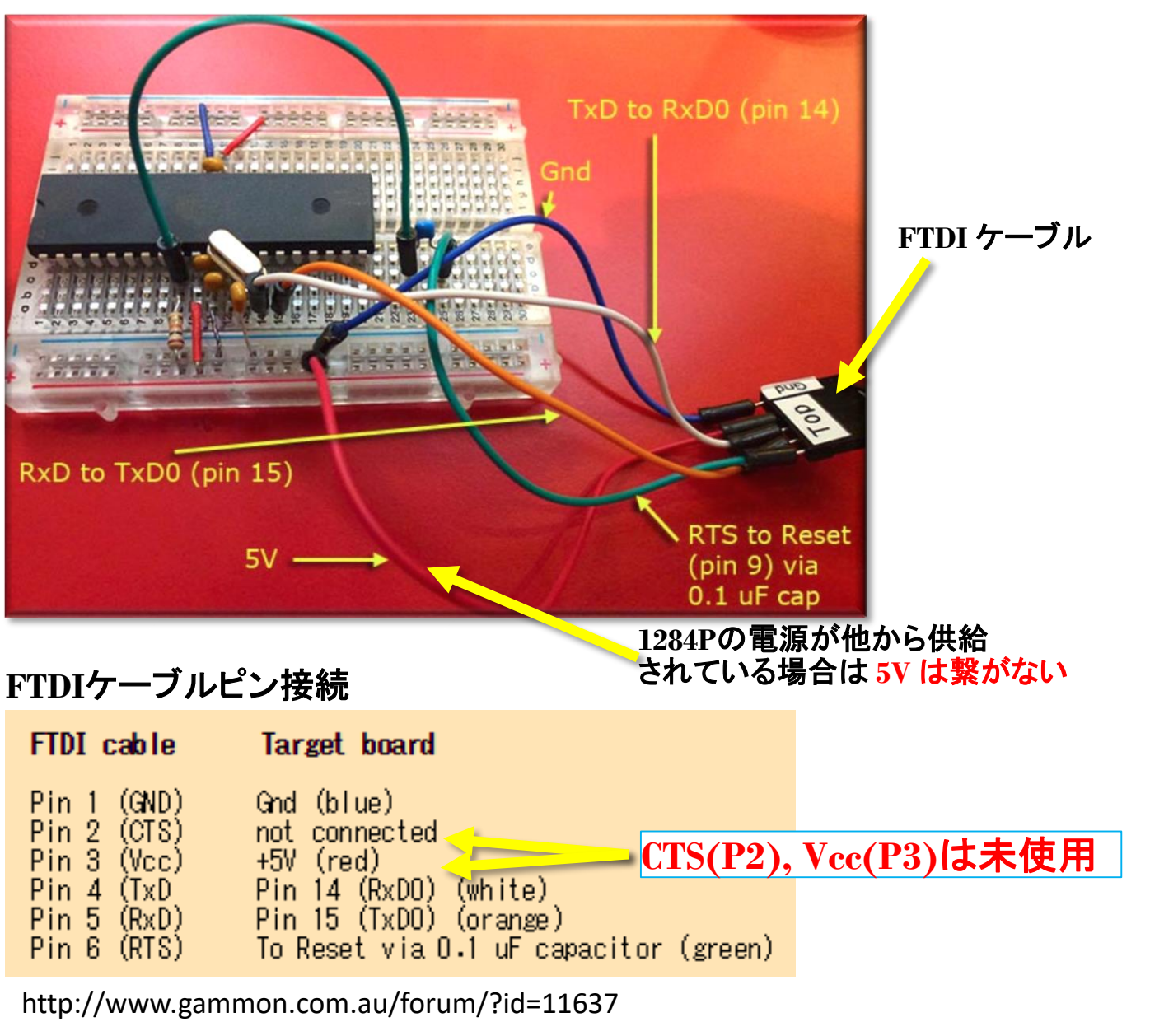

以降は**ArduinoUno**と同様な手順で開発が可能です.

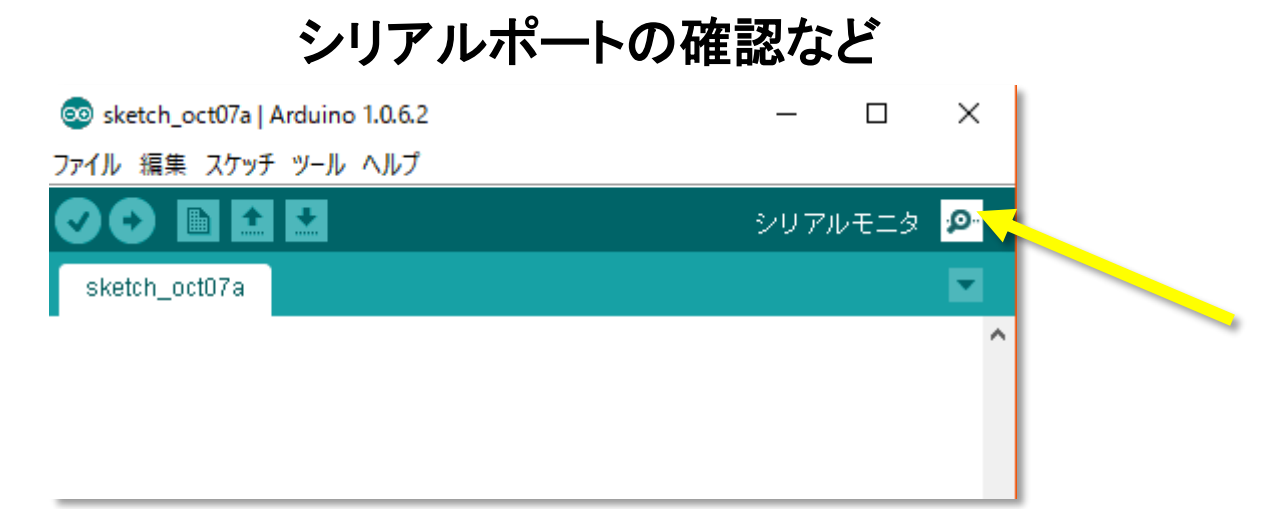

以上で **1284P** のプログラム開発が可能となり,シリアルモニター機能も動作します. これで,**Arduino Uno** のような使い方環境が整いました. マイコンの中でも,**1284P**の大きなメモリ容量は,ちょっと凝った処理も可能です.

**AVR**ライタなどのライタも特に用意しないで開発できる点は素晴らしいと思います。 実装後でもソフトウエア(スケッチ)の変更は, 容易です. 但し、**ArduinoUno(**互換品可**)**,および**USB-**シリアル変換装置は必要です.

#### 参考価格:

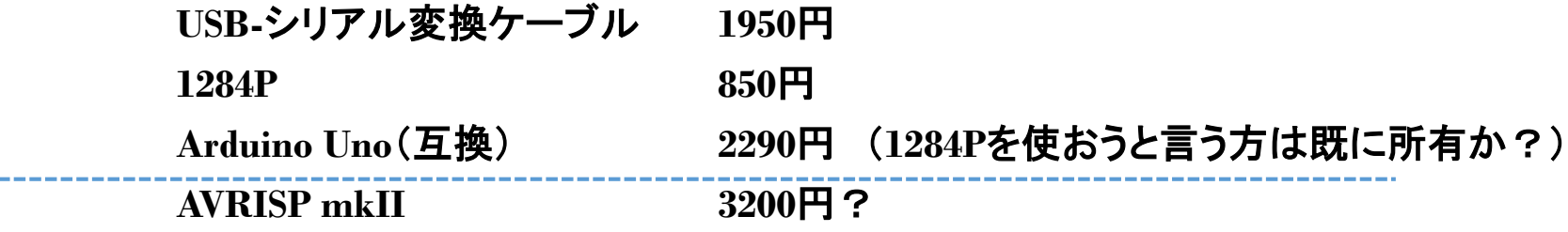